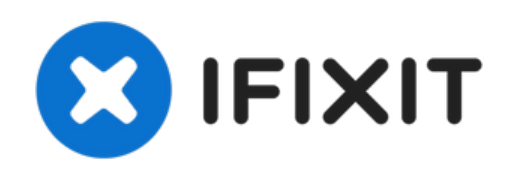

# AirPort Time Capsule A1470 ハードドライブの 換装

Time Capsuleのデータ容量が足りなくなってしまいましたか?このガイドではA1470...

作成者: Cascade

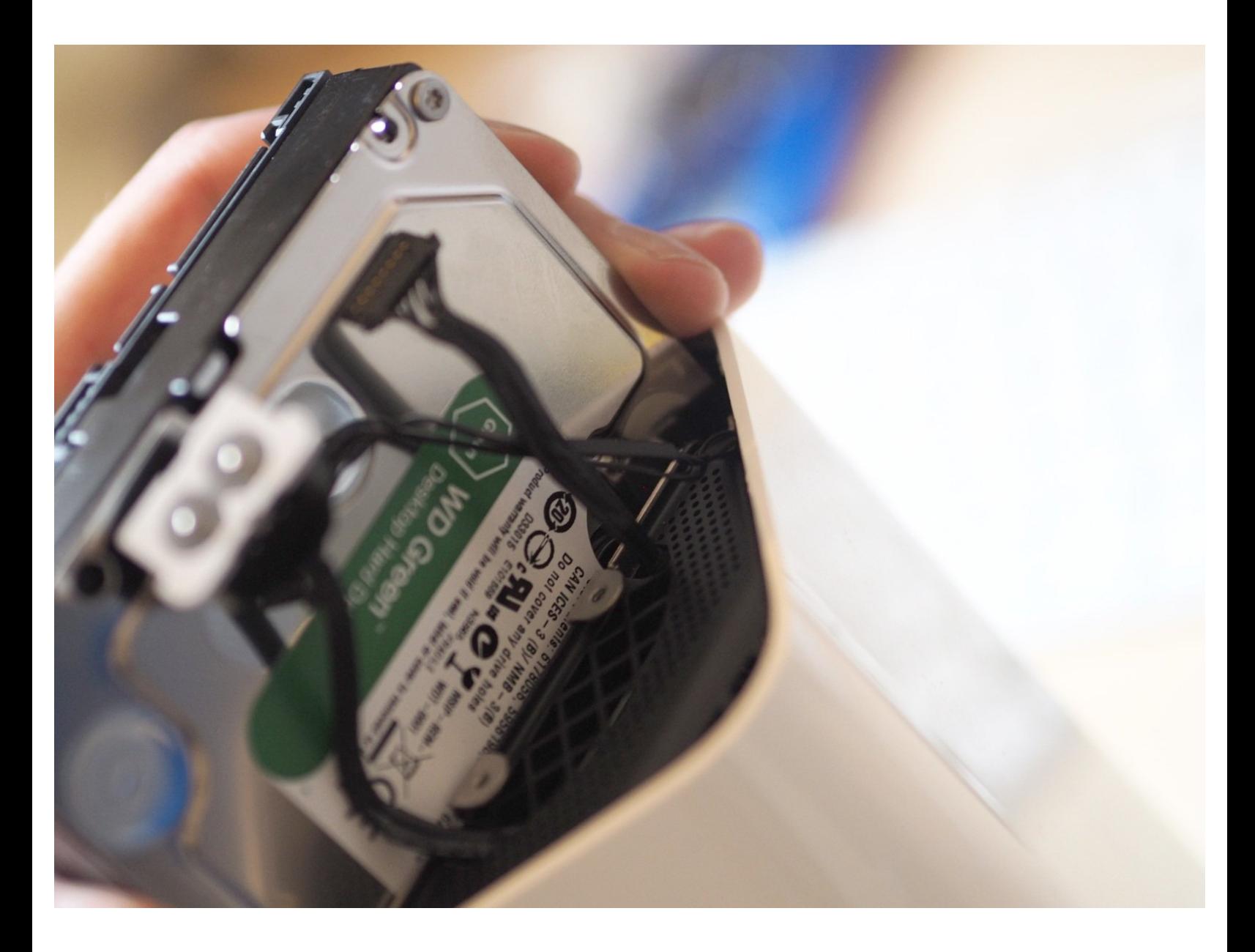

ã"ã®æ-‡æ<sub>'</sub>,ã<sup>-</sup>2023-02-05 06:57:17 AM (MST)ã«ä½œæ^ã•ã,Œã¾ã--ãŸã€,

# はじめに

Time Capsuleのデータ容量が足りなくなってしまいましたか? このガイドではA1470 Time Capsuleに標準装備されている2TBのハードドライブを、6TBのWD Greenに換装する手順を説明し ます。

# ツール**:**

- [メタル製スパッジャー](https://www.ifixit.com/products/metal-spudger) (1)
- T8[トルクスネジ用ドライバー](https://www.ifixit.com/products/tr8-torx-security-screwdriver) (1)
- [Scalpel](https://smile.amazon.com/Scalpel/s?k=Scalpel) (1)
- Long Wooden [Implement](file:///Item/Long_Wooden_Implement_%2528e.g._chopstick%2529) (e.g. chopstick) (1)
- [スパッジャー](https://www.ifixit.com/products/spudger) (1)

部品**:**

Hard Drive (6TB WD [Green\)](https://www.amazon.com/Green-3-5-Inch-6-0Gb-IntelliPower-WD60EZRX/dp/B00LO3KMK0) (1)

#### 手順1–事前準備

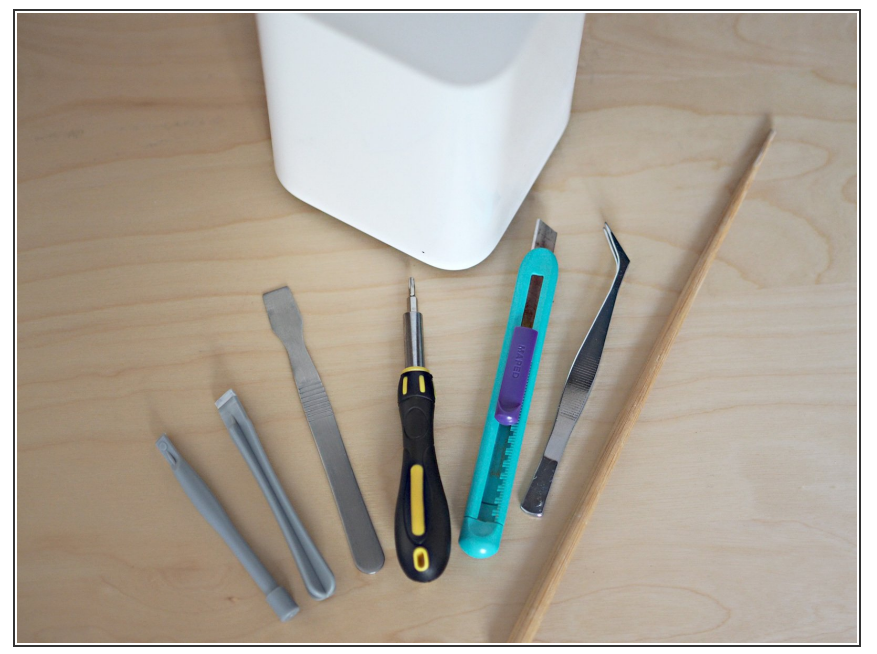

- **介 警告(感電の恐れ) : 始める前にTime** Capsuleから電源ケーブル及びその 他全てのケーブルを抜いて下さい。 また、内部のコンデンサには高圧の 電荷が蓄えられていて危険であるこ とに留意下さい。
- 使用ツール:金属とプラスチックの スパッジャー、T8ドライバーとピン セット (オプション)。右手に見え る細い木の箸はデバイスの奥を突く ためのものですので、Time Capsule の高さよりも長くないといけませ  $h \cdot$
- さらにメス、もしくは小さく鋭いク ラフトナイフそしてAirport Time Capsuleが必要です。

ã"ã®æ-‡æ› ã 2023-02-05 06:57:17 AM (MST)ã«ä1/2œæ^ã•ã,Œã¾ã--ãŸã€,

#### 手順 **2 —** 開け方

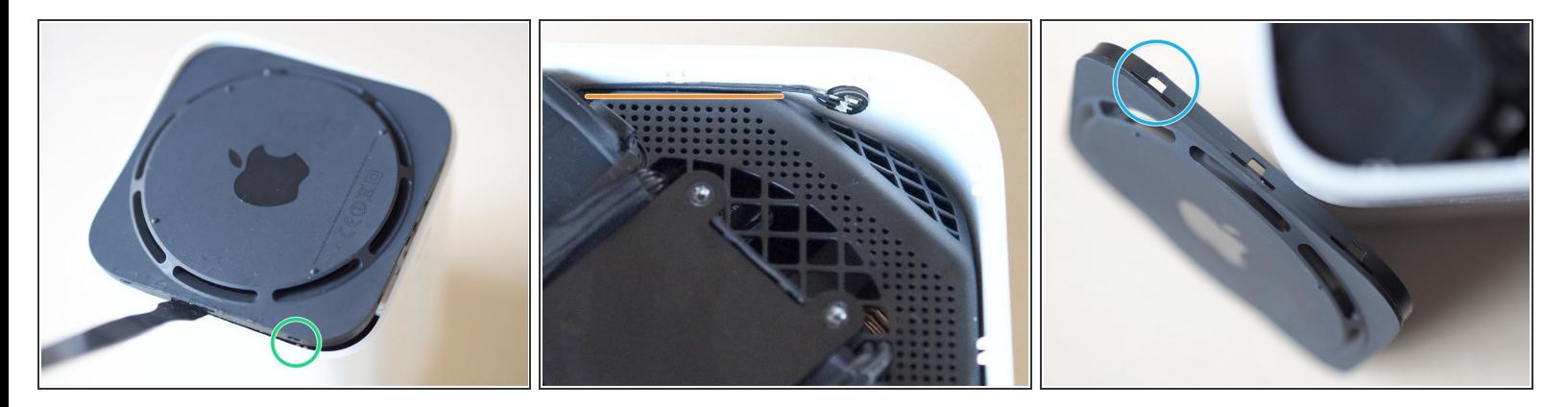

- 底面は、外周に沿って、その内側に均等幅に付けられた11個のプラスチック製固定用ラグ(つま み)によって固定されています。アクセサリーポートに近い側面は2個、それ以外の3面には3個ず つ固定用ラグ(つまみ)がついています。
- 細くて強度のあるスパッジャーを底と本体の間に滑らせ(入れすぎないようにして下さい)、優 しく底の端を持ち上げて下さい。柔らかいプラスチックに傷を付けたり凹ませないようにして下 さい。
- **ユニットの前後間のラグに「これは短すぎるだろw」と言いたくなるケーブルが配線されていま** す。ユニットの左か右、どちらか安全そうに感じる方から始めましょう。
- 片側が外れると、作業は簡単になります。底からカチっという音がして外れるまで、徐々にス パッジャーで外周をてこの原理で開けていきます。
- 白いプラスチックのケースは驚くほど曲がる場合があり、また黒いプラスチックはとても薄いの で、作業にはご注意ください。ここでループを損傷してしまうことがあります

#### 手順 **3 —** メタルプレートの解放

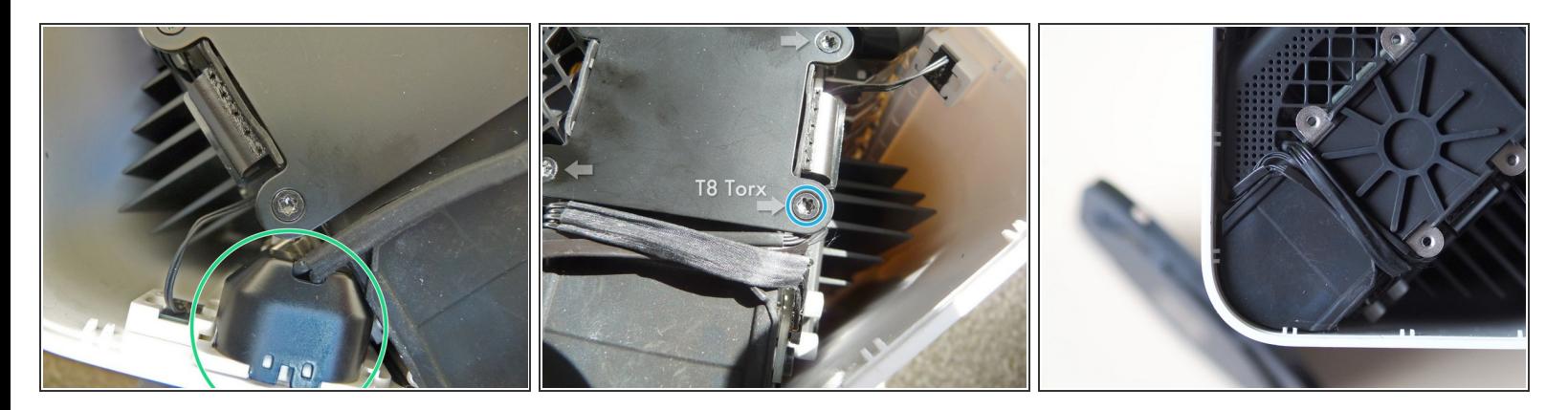

- **最上部のメタルプレート、電源ケーブル、および目で見える3つのデリケートなケーブルは <del>洞窟</del>** ハードドライブへの入り口をガードしています。
- ソケット付きの電源ケーブルは簡単に外れます。
- 4本のT8トルクスネジを外してプレートを外します。L字型レンチではネジをしっかりと固定する ことが難しく、ネジを丸めてしまう恐れがあるため、T8ドライバーを使用してください。
- 4つのネジを外すと、メタルプレートは簡単に取り外せます。

### 手順 **4 —** ケーブルの取り外し

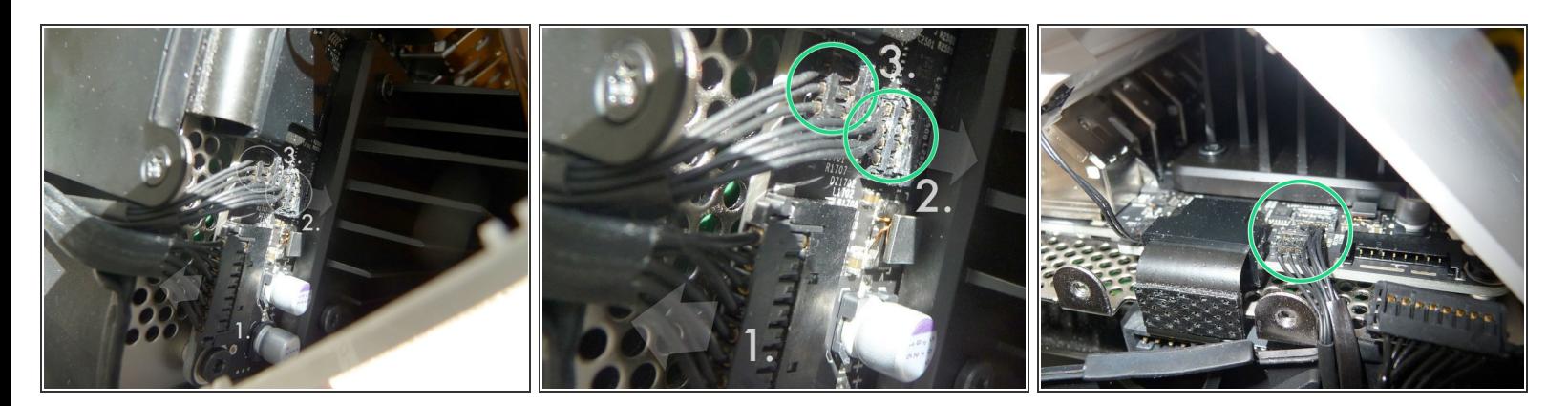

- 3本の細い、デリケートなケーブルをPCBから取り外します。最も大きなケーブル①の取り外しは 比較的簡単です。コネクターの両側に小さなクリップがあり、それを小さなマイナスドライ バー、またはプラスティック製のスパッジャーで押しながら、コネクターをPCBと平行にスライ ドし取り外します。
- 2つの細いコネクタ②と③は先の手順のケーブルのように外さないでください。見かけからは思い もよらないかもしれませんが、PCBから直接引き抜いてください。(Feanorからの引用(ありがと うございます) − 最後のまとめを参照してください。
- 小さなプラスチック製のスパッジャーを、2つのコネクタの上部、ワイヤの後ろに差し込み、慎重 に前に引っ張ります。カチッと音がすれば、各コネクタが外れます。

## 手順 **5 —** ドライブの**SATA**コネクタ

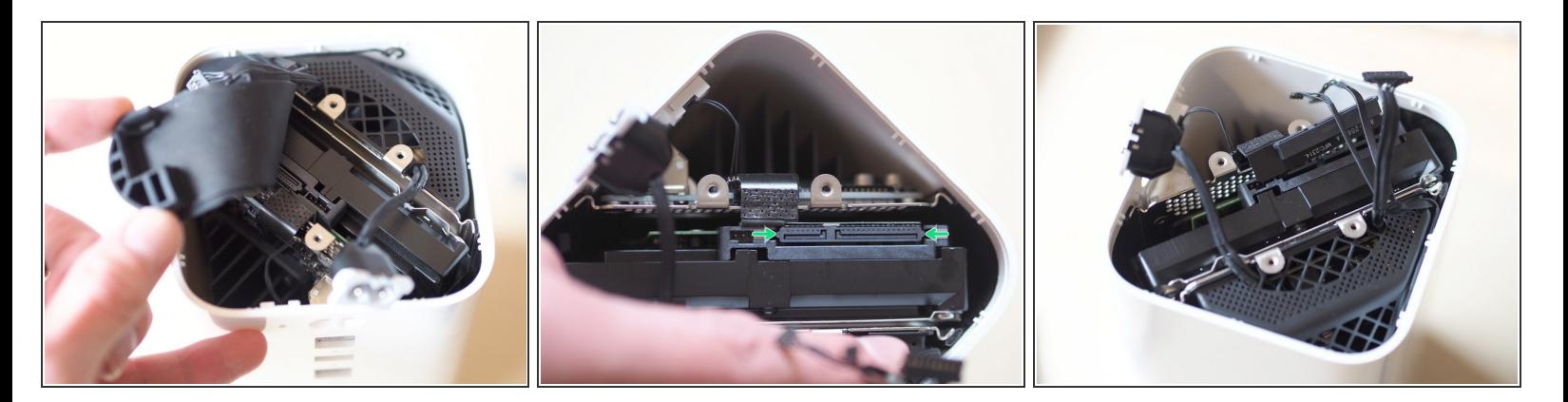

- **ラバーパッドが徐々に持ち上がり、下にあるハードドライブが現れます。SATAドライブと電源コ** ネクタをまず最初に外さなければならないので、このハードドライブを取り出すことはできませ ん。
- SATAコネクタには両方の端に2つの突起があります。両方をプラスチックのスパッジャーの角か ピンセットで慎重に動かして、コネクタをドライブから完全に離します。

手順 **6 —** 古いドライブを取り出します

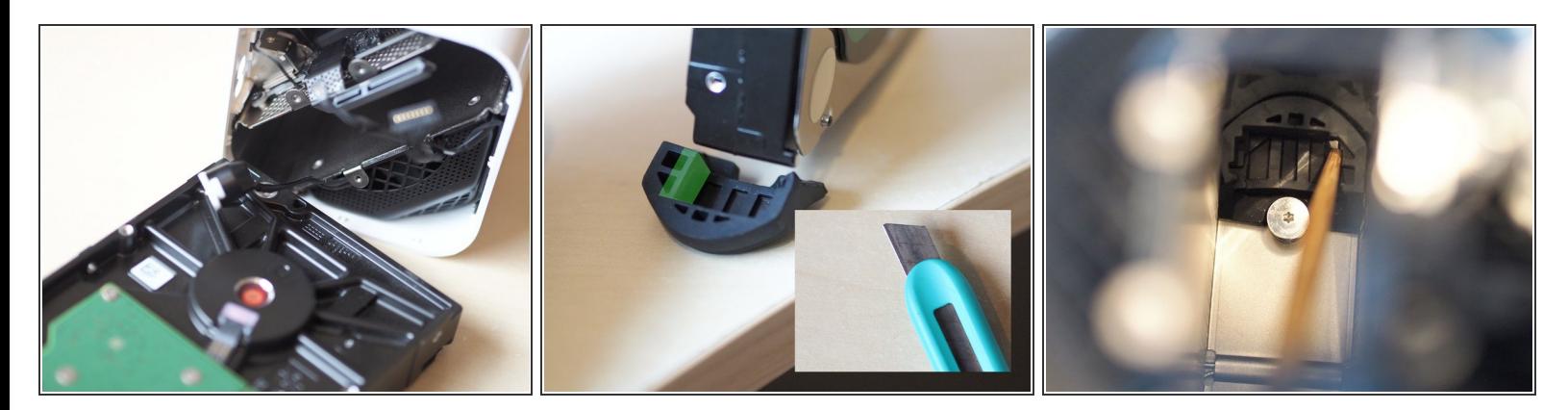

- HDDを取り出します。少しタイトにはまっているので気をつけて。HDDが入っていた穴の底には ドライブ固定用のゴム製部品が2つありますが、これらは製品付属のHDDにぴったり合うように 成型されているので、これから取り付ける少し大きめのHDDには残念ながら合いません。
- そこで、取り出したこのゴム製部品の写真の緑の部分を削ったのちに元の場所に戻します。少々 難しいですが、割りばしなど細長い木の棒を使ってうまく元の位置に押し込んでください。
- 次に進む前に、ゴム製部品がドライブベイ底の元の位置に戻っている事を確認してください。

# 手順 **7 —** 新しいドライブを挿入します

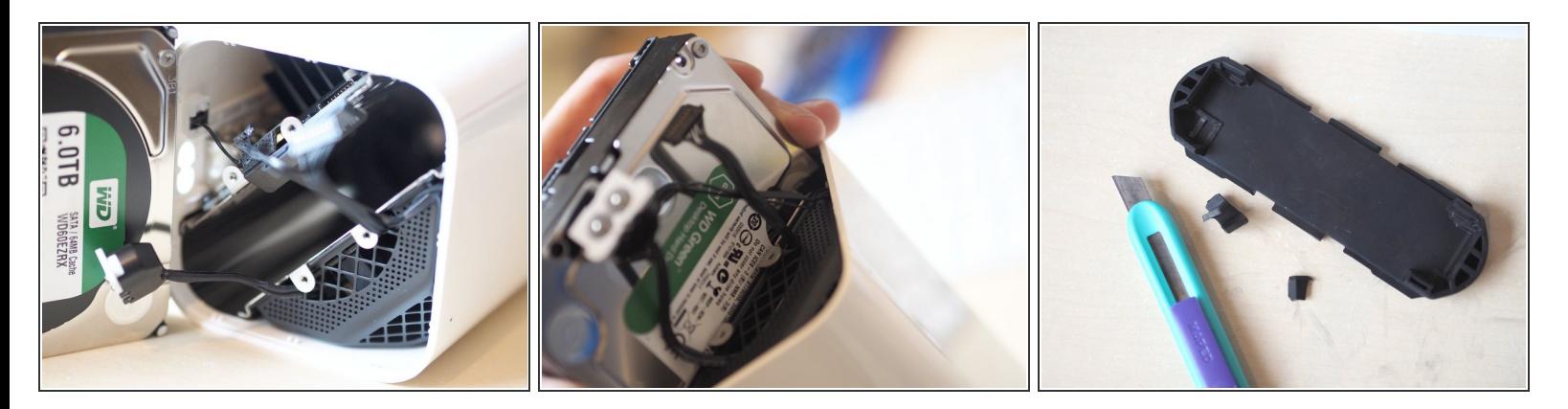

- **新しいHDDを挿入します。ケーブル類に引っかけないようご注意ください! ドライブが先ほど成** 形しなおしたゴム部品にちゃんと収まっているか確認してください。
- HDDにSATA/Powerコネクターを繋ぎます。
- 上部に被さるゴム部品も、交換した6TBのHDDのサイズに合わせてナイフで少し削ります。
- ゴムパッドを交換します。

#### 手順 **8 —** 再接続します

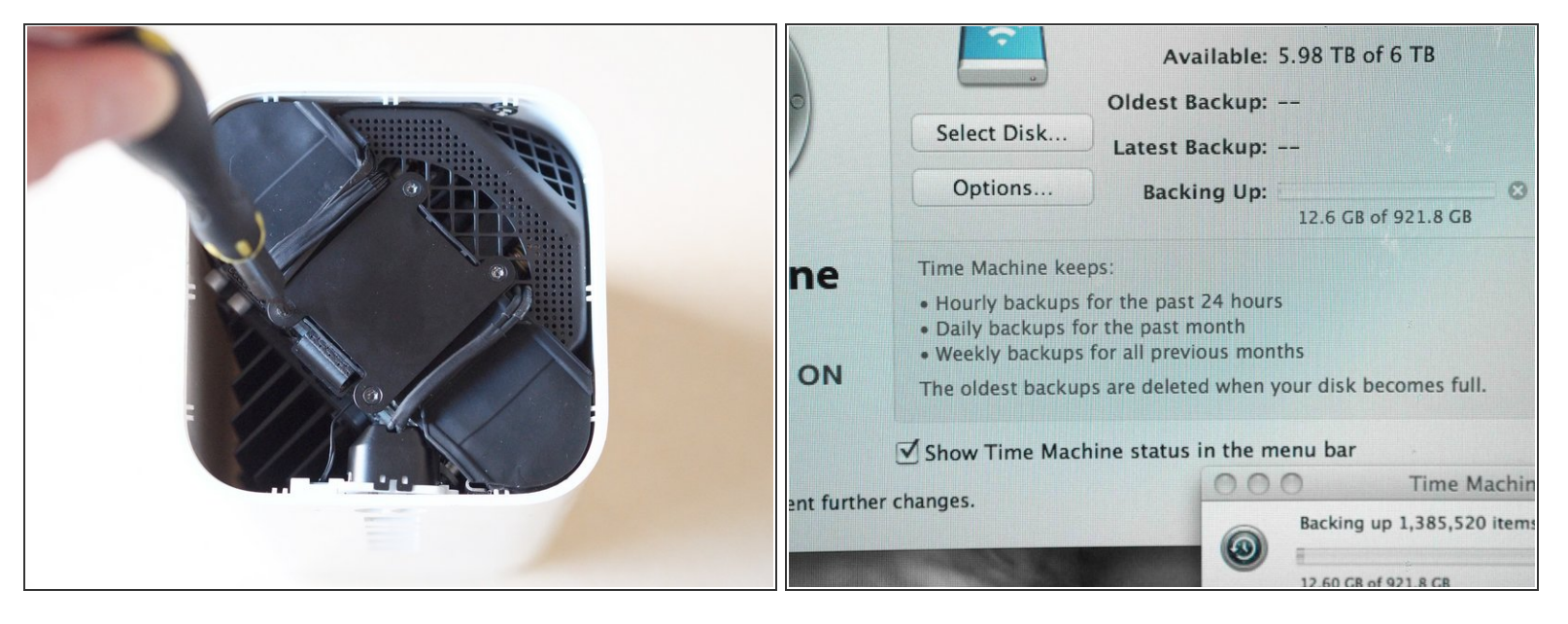

- 繊細な2本のケーブルコネクタを、所定の位置に差し出し、木の箸でそれぞれの接続部に優しく押 し付けて、PCBに再接続します。下側のケーブルが邪魔にならないように、上側のコネクタを先 に取り付け、次に下側のコネクタを取り付けます。
- 一番大きいコネクタがついた3本目のケーブルをソケットに戻します。この作業は簡単に進むはず です。  $\bullet$
- 電源ケーブルとソケットをケース内のホルダーに戻します。
- メタル製のプレートを元の位置に戻します。T8のトルクドライバを使って4本のネジで固定しま す。  $\bullet$
- 最後に黒いプラスチックの底板をパチパチと嵌めて完了します。残る作業はテスト運転です。
- Airport ユーティリティを立ち上げて、HDDが認識されればOKです! 必要なら初期化などの作業 を行ってください。  $\bullet$

## 以上がTime Capsuleをアップグレードする方法です。

#### 参考文献

Detailed Removal 2TB HD Plus Install 4TB HD + Formating

**AirPort Time Capsule A1470 (Mini!) Teardown** 

**AirPort Extreme A1521 Teardown** 

ã"ã®æ-‡æ> ã 2023-02-05 06:57:17 AM (MST)ã«ä1⁄2œæ^ã•ã,Œã¾ã--ãŸã€,